Арсенал Видео - Asrenalvideo.by

## Инструкция по изменению входного сигнала у гибридных регистраторах HiWatch

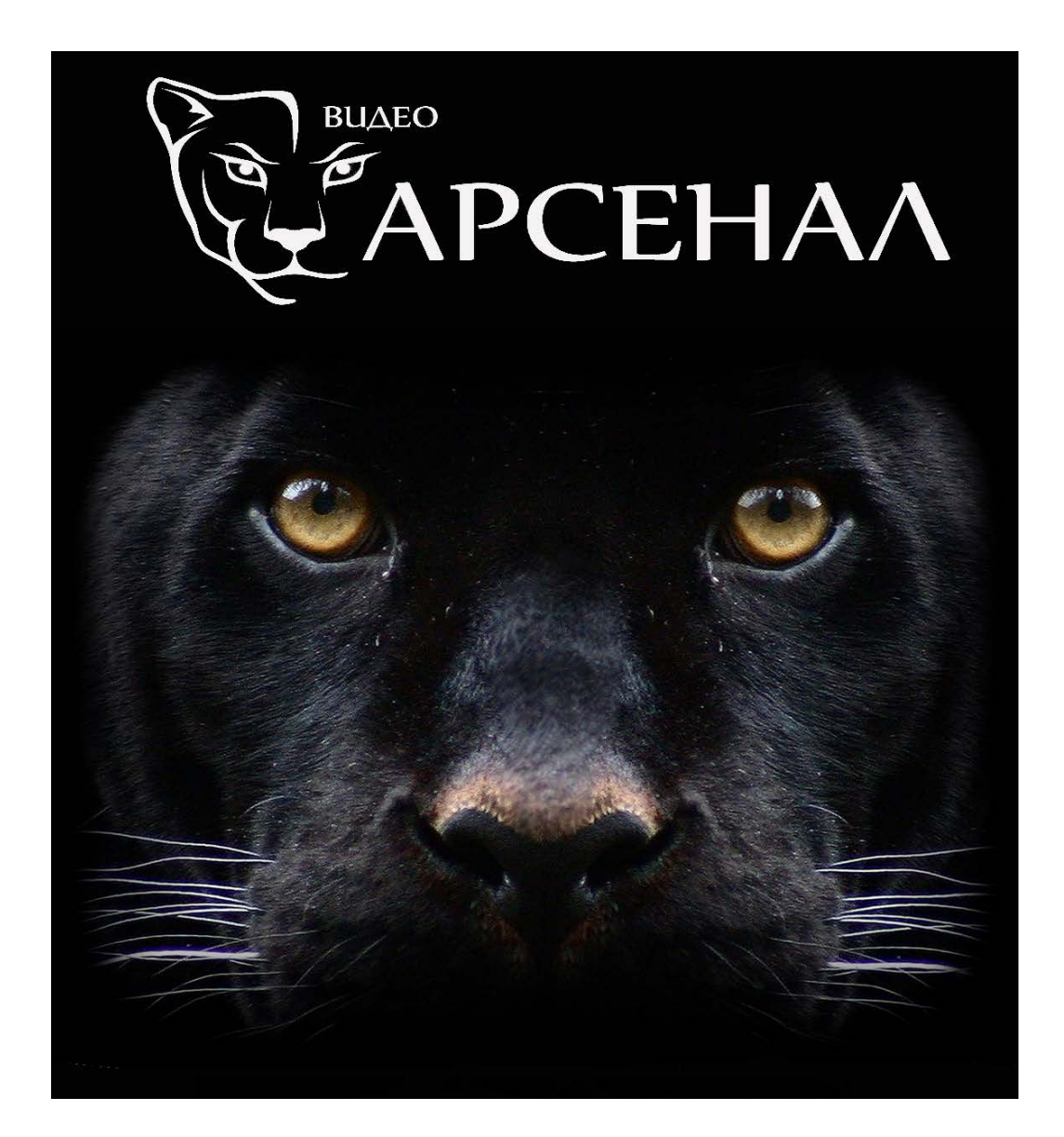

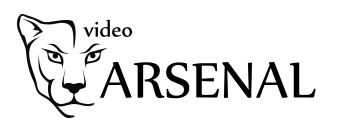

Для изменения статуса входного сигнала (используется у гибридных регистраторов), а именно изменения типа подключаемой камеры HD-TVI или IP необходимо:

- зайти в «Главное Меню»;

- зайти в «Управление камерами»;

В закладке «Камера» смотрим статус входного сигнала и меняем на требуемый (HD-TVI или IP).

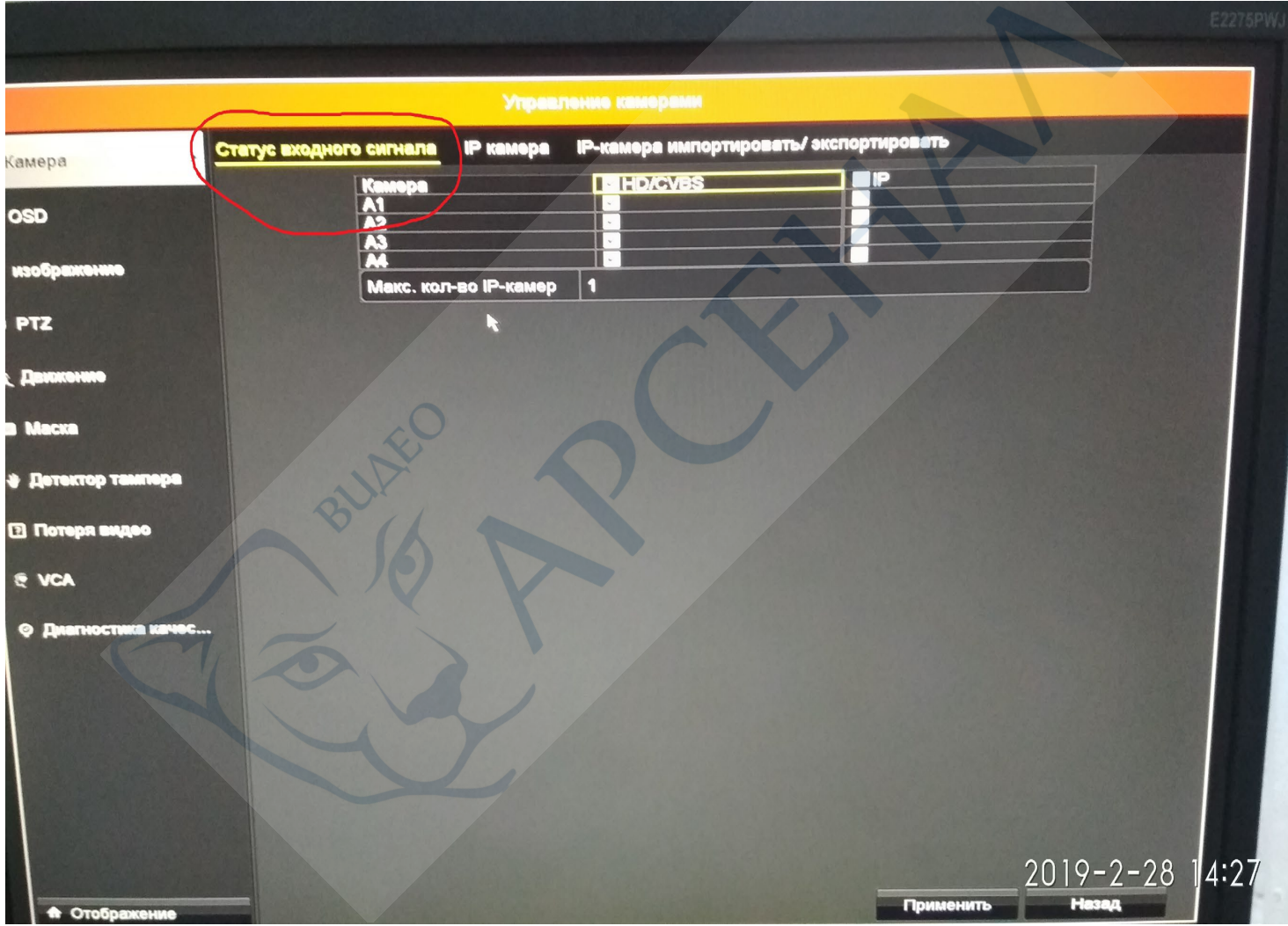

**В случае отсутствия данной закладки (Статус входного сигнала), Вам необходимо обновить программное обеспечение регистратора.**